# To Access the Livestream of Sunday Worship and Wednesday Bible Study – LIVE (as it is happening)

**The following instructions explain the easiest and least confusing way to access the livestream of our Sunday Morning Worship Service and Wednesday Night Bible Study (or any livestream we may happen to do.)** 

**The first step is to determine the device you are going to view the livestream on. The reason for this is to easily access the livestream, you will get one of two views initially – traditional or mobile. If you are not sure, just read through these instructions and you will be able to determine the view, traditional or mobile, based on the screen shots.**

**\*\*\*NOTE: For those who are more technically savvy, there are instructions at the end as to how to access the livestream directly from YouTube in case you are using a smart TV or choose to go straight to YouTube.**

Here are a few things to keep in mind to help make your livestream experience the best it can be:

- Adjust the volume on your device to what sounds best for you. The recording sound varies based on several factors. All of these have to be taken into consideration. This means you may have to adjust it up or down during the stream if speakers, singers, videos, presentations, etc. change. For now, we do not have the live stream connected to a sound board; thus, we have it set to accommodate a range of factors.
- There is a 7-9 second delay in transmission. (I lovingly refer to this as the "wardrobe malfunction delay." This was put into many livestreams in the event "something" happened in real time that really should not be transmitted live. Unfortunately, in today's world, it is necessary.)
- The livestream will start approximately 10-12 minutes before service/study begins. You may see no one on stage or just hear background noise until the event starts. This is okay. After the event has concluded and been published, we will edit the video and remove the "dead" space.
- Thank you for your patience with us as we go through this process. This is new and we are still learning many aspects and will learn a new process when we move into the sanctuary. We are excited to bring you this feature and look forward to expanding our capabilities.

## **To get started, in your web browser (google, safari, internet, etc.) go to [www.cedarfallsbaptistchurch.org](http://www.cedarfallsbaptistchurch.org/)**

### **OR**

## **Search for Cedar Falls Baptist Church**

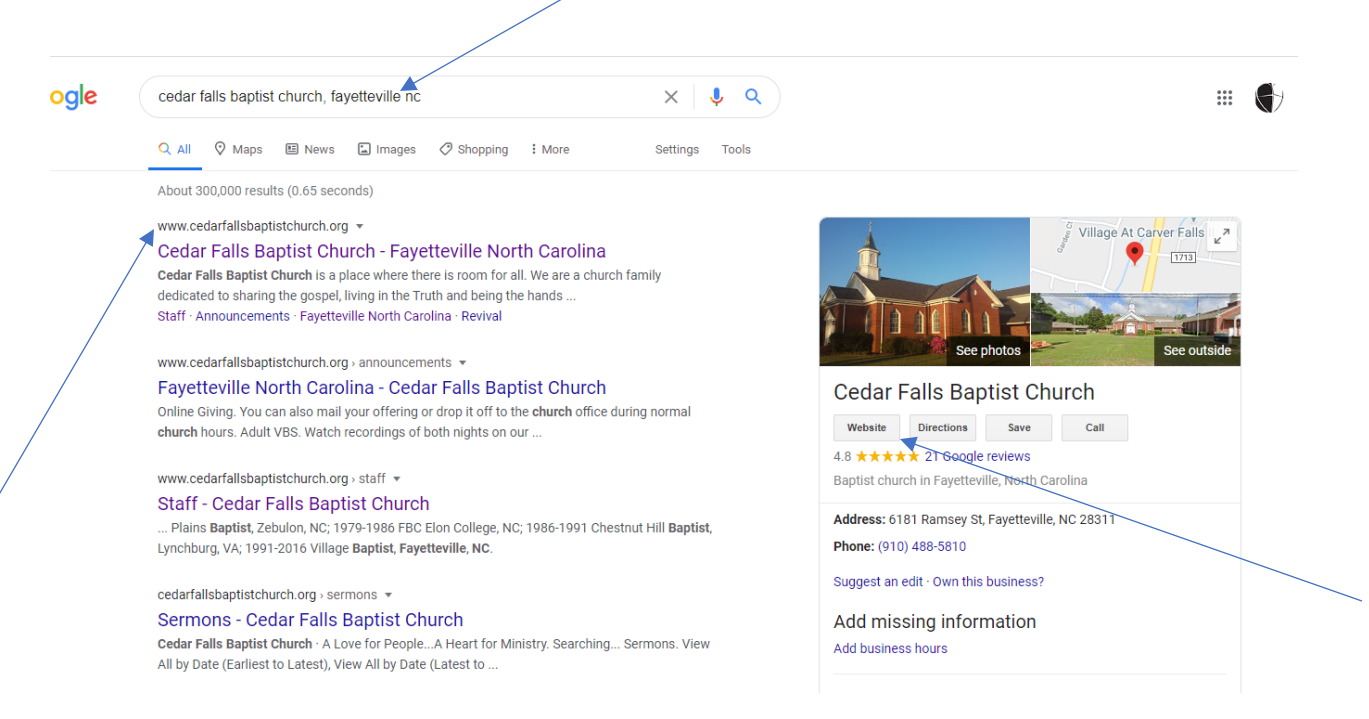

**TIP**: If you find the church's website via a google search, be sure you click the link that is to the main HOPE page (see arrow above) It will read,

[www.cedarfallsbaptistchurch.org](http://www.cedarfallsbaptistchurch.org/) or as shown to the right, the box labeled website.

**GOOD IDEA**: if you haven't already:

- Bookmark the page so you can easily find it again without a full search
- You can also create a desktop icon to the page where all you have to do is click on it and it will open directly to the page
- You can create an icon opening directly to the page on a mobile device as well.

### **TRADITIONAL VIEW**

In the traditional view, the church's website will open and appear similar to this (note: there are 5 scrolling photos so the photo may be different but the layout will be the same.)

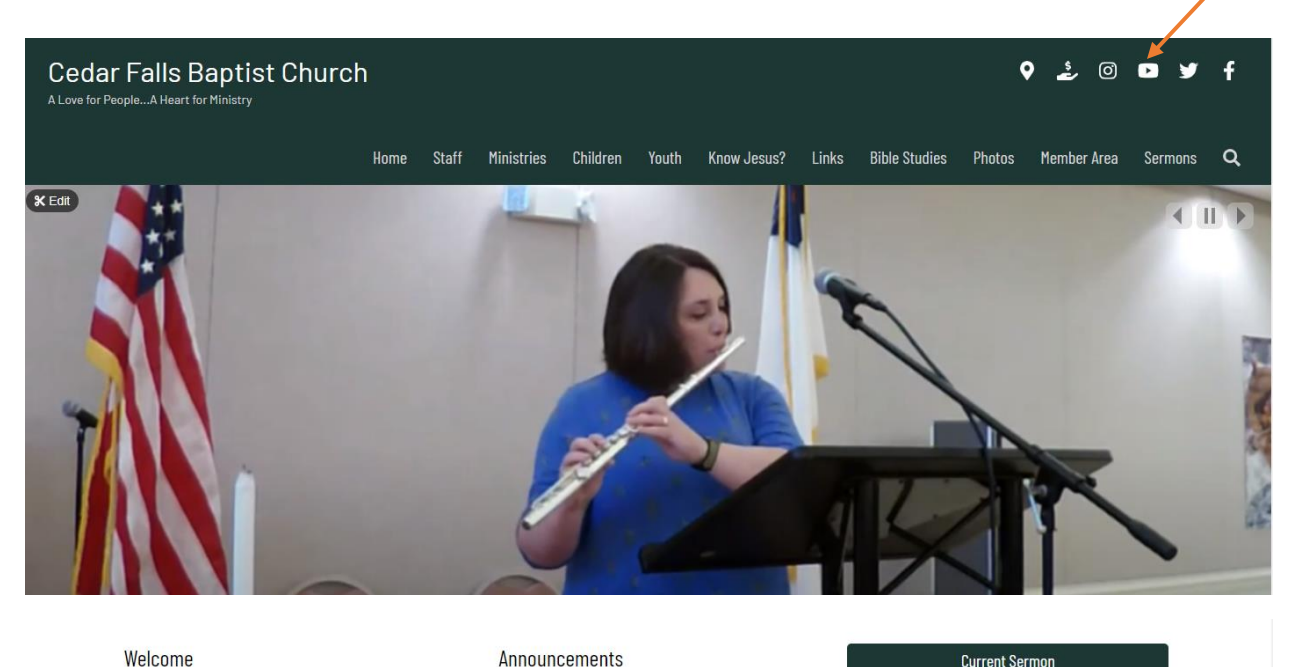

#### Welcome

We are glad you are here!

Cedar Falls Baptist Church is a place where there is room for all. We are a church family dedicated to<br>sharing the gospel, living in the Truth and being the hands and feet of Jesus wherever we are. Wherever you find yourself in your journey with our Savior, we<br>are here to walk with you and help you grow in your faith. Take a few minutes to check out the great things going on in the life of our church! Better yet, come and join us! If you have a question and don't find an answer on this site, please email us to find out more!

#### YOU ARE WELCOME!

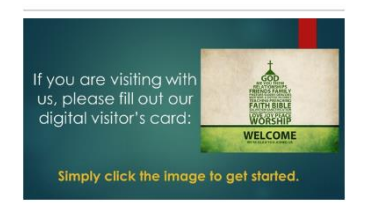

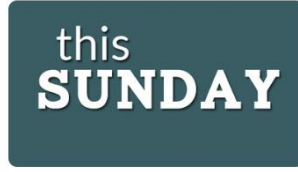

For details on this Sunday's (Aug 9th) Service,<br>click image above

#### **Online Giving**

**This Sunday** 

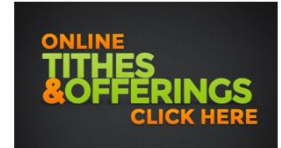

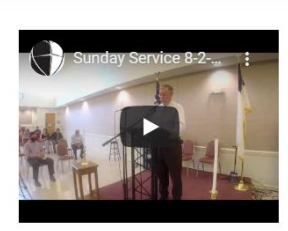

**Current Sermon** 

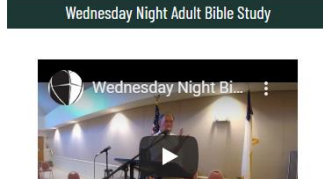

At the top (see arrow above) the  $4<sup>th</sup>$  icon from the left is

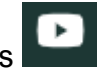

Click on the **interest in the icon** (it is actually the YouTube icon.)

Once you click the icon, it will open YouTube to the church's channel and will appear like this:

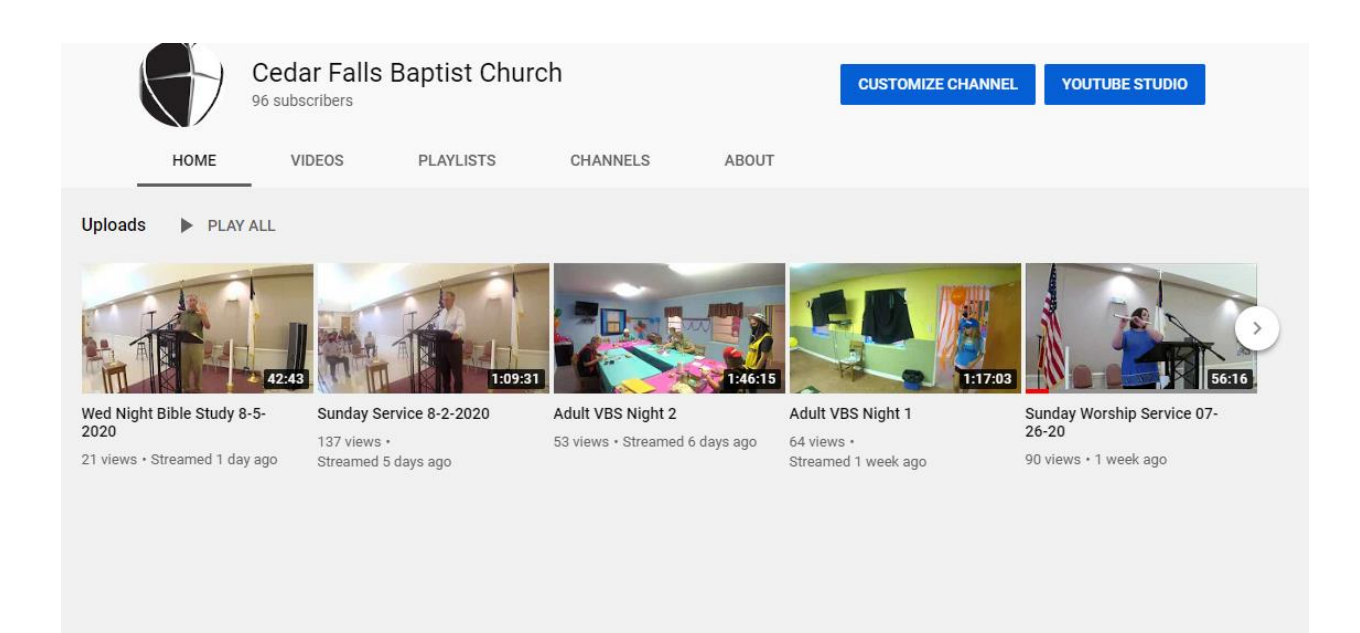

The first video in the list should look similar to this:

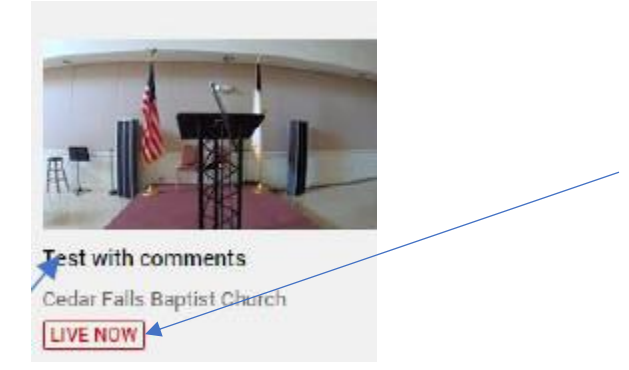

You will be looking for the red box and the "live now" If you log in real early, it may be displaying:

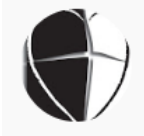

And a message, "Live stream will begin in 8 minutes" or however many minutes until you will see an image. Click on the video for it to play. Once the livestream is published on the church's end, you will be able to watch and hear it.

### **MOBILE VIEW**

In the traditional view, the church's website will open and appear similar to this (note: there are 5 scrolling photos so the photo may be different but the layout will be the same.)

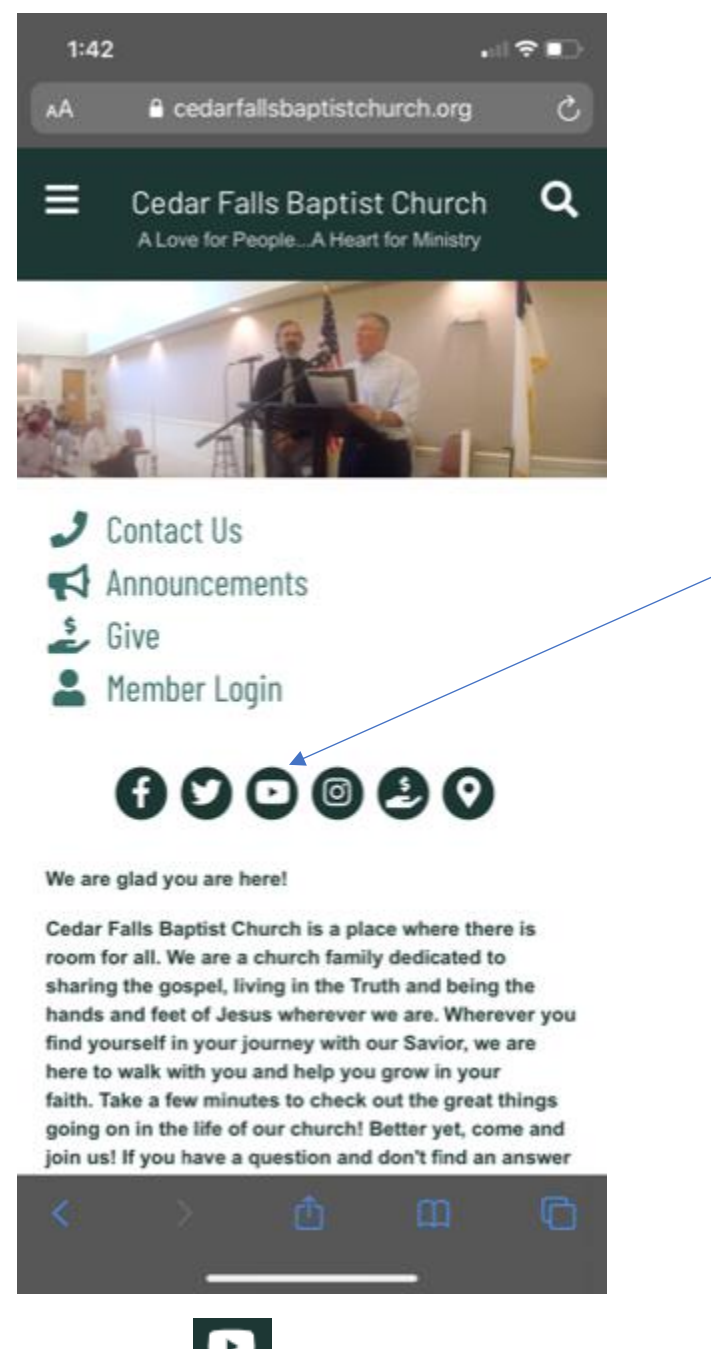

Click on the **interest icon** (it is actually the YouTube icon.)

Once you click the icon, it will open YouTube to the church's channel and will appear:

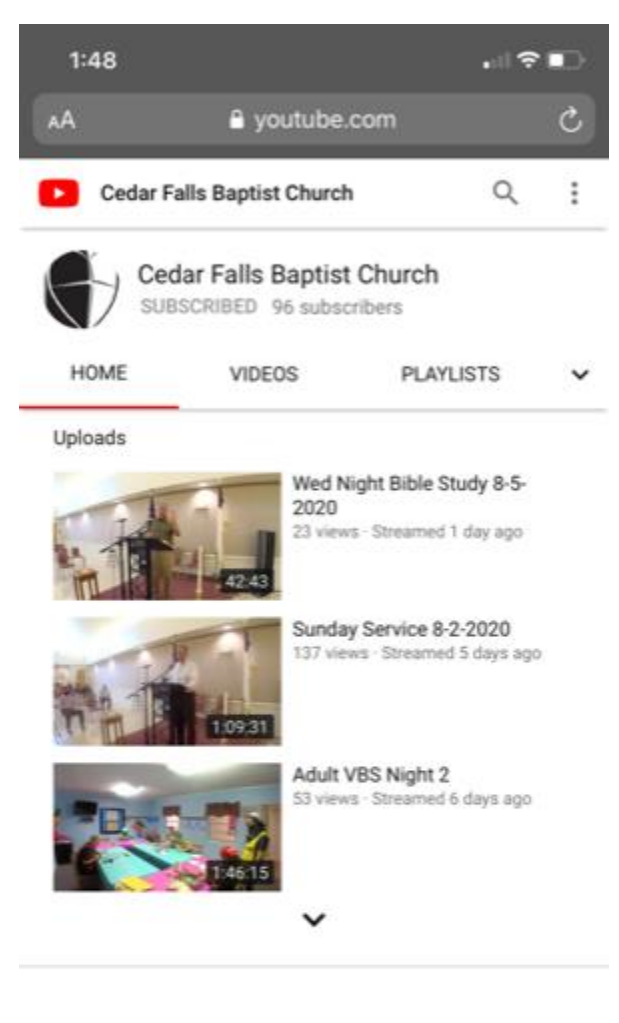

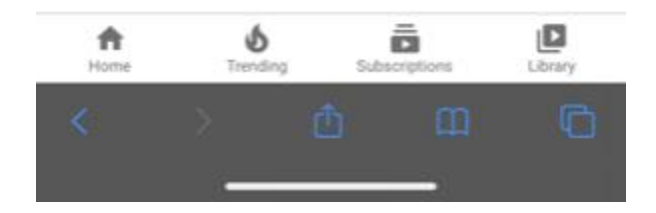

The first video in the list should look similar to this:

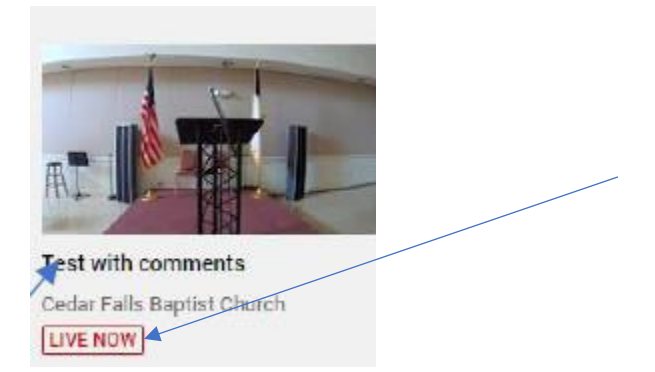

You will be looking for the red box and the "live now" If you log in real early, it may be displaying:

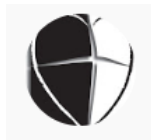

And a message, "Live stream will begin in 8 minutes" or however many minutes until you will see an image. Click on the video for it to play. Once the livestream is published on the church's end, you will be able to watch and hear it.

### **DIRECT YOUTUBE SEARCH**

The fastest way to find the church's YouTube channel is:

• Open a web browser/search engine<br>  $\leftrightarrow \circ \circ \circ$ <br> **E** any © Worldwid © OuterWebre @ Timely Principal D. O top Ant Nettles. @ The Message Mari. @ Mes The El Convertion to Pre. @ What are three. @ Records NC. Gmail Image Google  $\bullet$ ) Q. Search Google or type a URL  $\bullet$  $\circ$   $\bullet$  $\bullet\bullet$  $\mathbf{G}$ tia to Sign In (98) Facebook Cedar Falls Google  $\bullet$  $\circ$  $\,$  +  $\,$ (64) YouTube Typeform Raleigh, NC Add shortcut • Search for "Cedar Falls Baptist Church YouTube"<br>  $\longleftrightarrow$  The cedar Falls Baptist Church YouTube **Eli** Apps (C) Cedar Falls Baptist Church Youtube - Google Search © cedar falls baptist church, fayetteville no Q cedar © cedar falls baptist church, fayetteville nc, riots,2020 © cedar falls baptist church **O** Cedar Falls Baptist Church - Fayetteville North Carolina<br>
cedarfallsbaptistchurch.org Cedar Falls Baptist Church - Site Administration Login - cedarfallsbaptistchurch.org/admin Site Administration - cedarfallsbaptistchurch.org/adminArea.php Q Search Google or type a URL  $\mathbf{J}$  $\bullet$  $\circledcirc$  $\bullet$  $\bullet\bullet$  $\mathbf{G}$ Fayetteville N... (98) Facebook Cedar Falls Sign In Google  $\bullet$  $\bullet$  $\pm$ (64) YouTube Add shortcut Typeform Raleigh, NC

• You should receive results similar to the following:

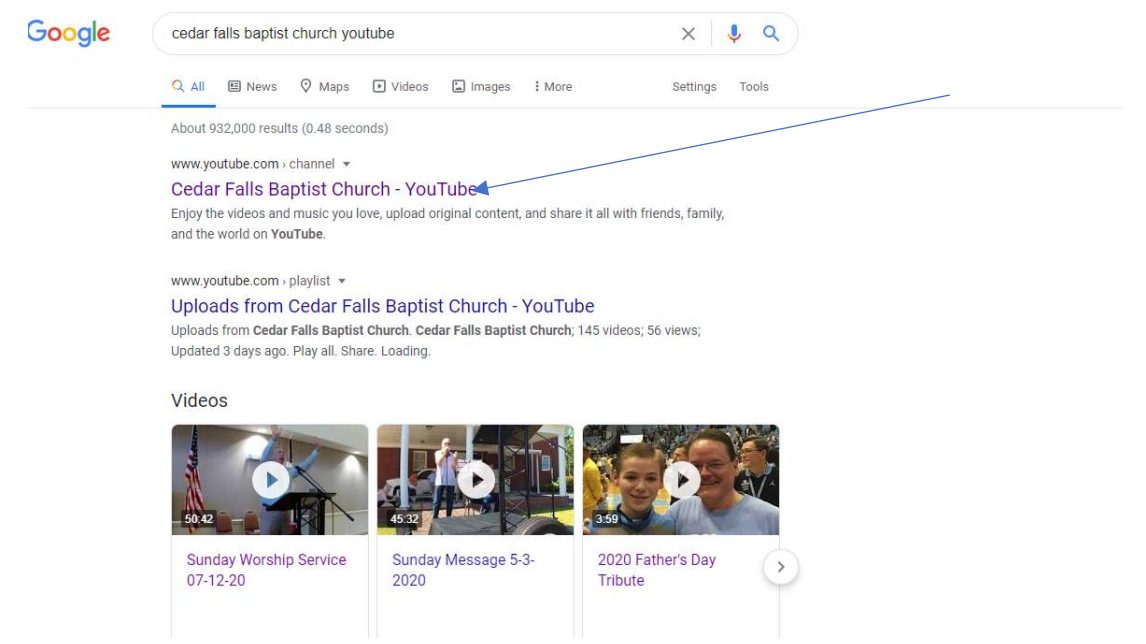

- Select the result which reads "YouTube"
- The following will open:

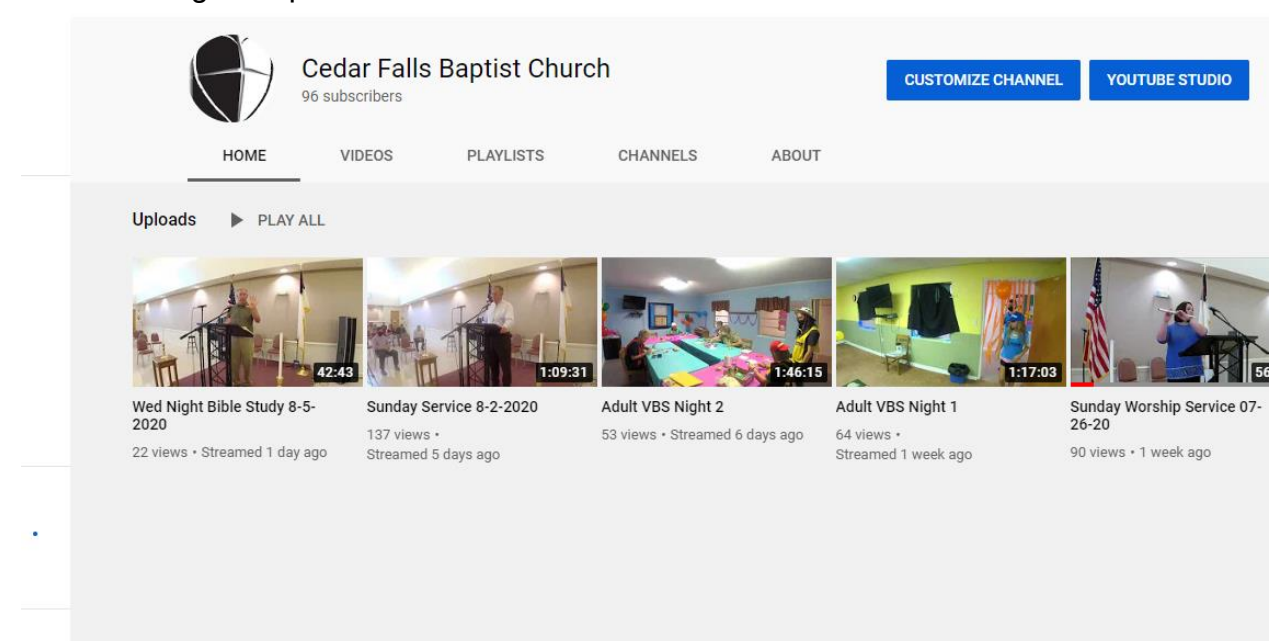

• Follow the instructions from above

(it will work the same from a mobile device.)